## **ESCUELA SUPERIOR POLITÉCNICA DEL LITORAL**

## **Facultad de Ingeniería en Mecánica y Ciencias de la Producción**

"Diseño e implementación de una estación con acceso remoto para prácticas de Laboratorio de Hidráulica y Neumática"

## **PROYECTO INTEGRADOR**

Previo la obtención del Título de:

## **Ingeniero en Mecatrónica**

Presentado por: Jonathan Eduardo Chávez Cruz

GUAYAQUIL - ECUADOR Año: 2020

## **DEDICATORIA**

Dedico este trabajo a mis padres, mi hermana y mis mascotas. Nuestra pequeña pero amorosa familia.

## **AGRADECIMIENTOS**

A Dios, y a mis padres, por darme la vida y formarme en la persona que soy. A mi tutor, el M.Sc. Eloy Moncayo, y mi profesor de integradora, el M.Sc. Efraín Terán, por toda la guía brindada, sus conocimientos y acompañamiento en el desarrollo de este proyecto. A todos mis amigos politécnicos que conocí a lo largo de mi carrera, de manera especial a: Nathaly, Jorge y Charly, que me acompañaron, ayudaron y compartieron conmigo largas jornadas de estudio, proyectos y momentos alegres en la universidad, y que sin duda hicieron de ésta una experiencia memorable.

## **DECLARACIÓN EXPRESA**

"Los derechos de titularidad y explotación, me corresponde conforme al reglamento de propiedad intelectual de la institución; Jonathan Eduardo Chávez Cruz doy mi consentimiento para que la ESPOL realice la comunicación pública de la obra por cualquier medio con el fin de promover la consulta, difusión y uso público de la producción intelectual".

Johathan Eduardo Chávéz Cruz

## **EVALUADORES**

Ters

**Efraín Terán Calle, M.Sc. Eloy Moncayo Triviño, M.Sc.**

PROFESOR DE LA MATERIA PROFESOR TUTOR

 $\mathcal{U}$ euca

## **RESUMEN**

<span id="page-5-0"></span>El modelo de educación a distintos niveles tiene como pilares importantes a la formación práctica y teórica. Desafortunadamente, el mal financiamiento y la falta de presupuesto impiden que ciertas instituciones cuenten con buena infraestructura en sus laboratorios, y aquellas que, si tienen, hoy en día sus recursos han quedado sin utilizar a causa de la crisis sanitaria que se vive actualmente en el mundo. Dentro de este grupo se encuentra la ESPOL y sus estudiantes, que no tienen acceso a los laboratorios debido a la enseñanza virtual, producto de la pandemia.

La solución que se describe en este proyecto hace frente a esta problemática en la universidad. Para lo cual se utilizó el Laboratorio de Hidráulica y Neumática, en donde se diseñó e implemento un banco de pruebas capaz de ser accedido remotamente desde una computadora fuera del campus. Se dimensionó el compresor neumático con capacidad de 1.5 HP para abastecer al banco de pruebas y sus futuras ampliaciones. Se escogió como plataforma de trabajo un escritorio virtual compartido para que los usuarios ingresen al laboratorio con sus credenciales de la institución, las mismas que son validadas por un servidor de datos administrado por el laboratorio. Para el control de los instrumentos se utilizó un controlador Siemens S7-200. Y los resultados son presentados en vivo a los usuarios mediante una cámara web.

Finalmente, se obtiene una solución funcional, que no solo ofrece una oportunidad de aprendizaje integral a distancia, sino que promueve la innovación y evolución del aprendizaje.

**Palabras Clave:** Educación, virtual, remoto, laboratorio, neumática.

## *ABSTRACT*

<span id="page-6-0"></span>*The current educational model at different levels has as important pillars practical and theoretical training. Unfortunately, poor financing and a lack of budget prevent certain institutions from having good infrastructure in their laboratories, and those who do have, their resources have been left unused due to the current worldwide health crisis. Within this group is ESPOL and its students, who do not have access to laboratories due to virtual courses, as result of the pandemic.*

*The solution described in this project addresses this problem at the university. For which the Hydraulics and Pneumatics Laboratory was used, where a test bench capable of being accessed remotely from an off-campus computer was designed and implemented. The 1.5 HP capacity pneumatic compressor was selected to supply the test bench and its future extensions. A shared virtual desktop was chosen as the working platform for users to enter the laboratory with their institution credentials, which are validated by a data server managed by the laboratory. A Siemens S7-200 controller was used to control the instruments. And the results are presented live to users via a webcam. Finally, a functional solution is obtained, which not only offers an opportunity for integrated*

*distance learning, but also promotes innovation and learning evolution.*

*Keywords: Education, virtual, remote, laboratory, pneumatics.*

# ÍNDICE GENERAL

<span id="page-7-0"></span>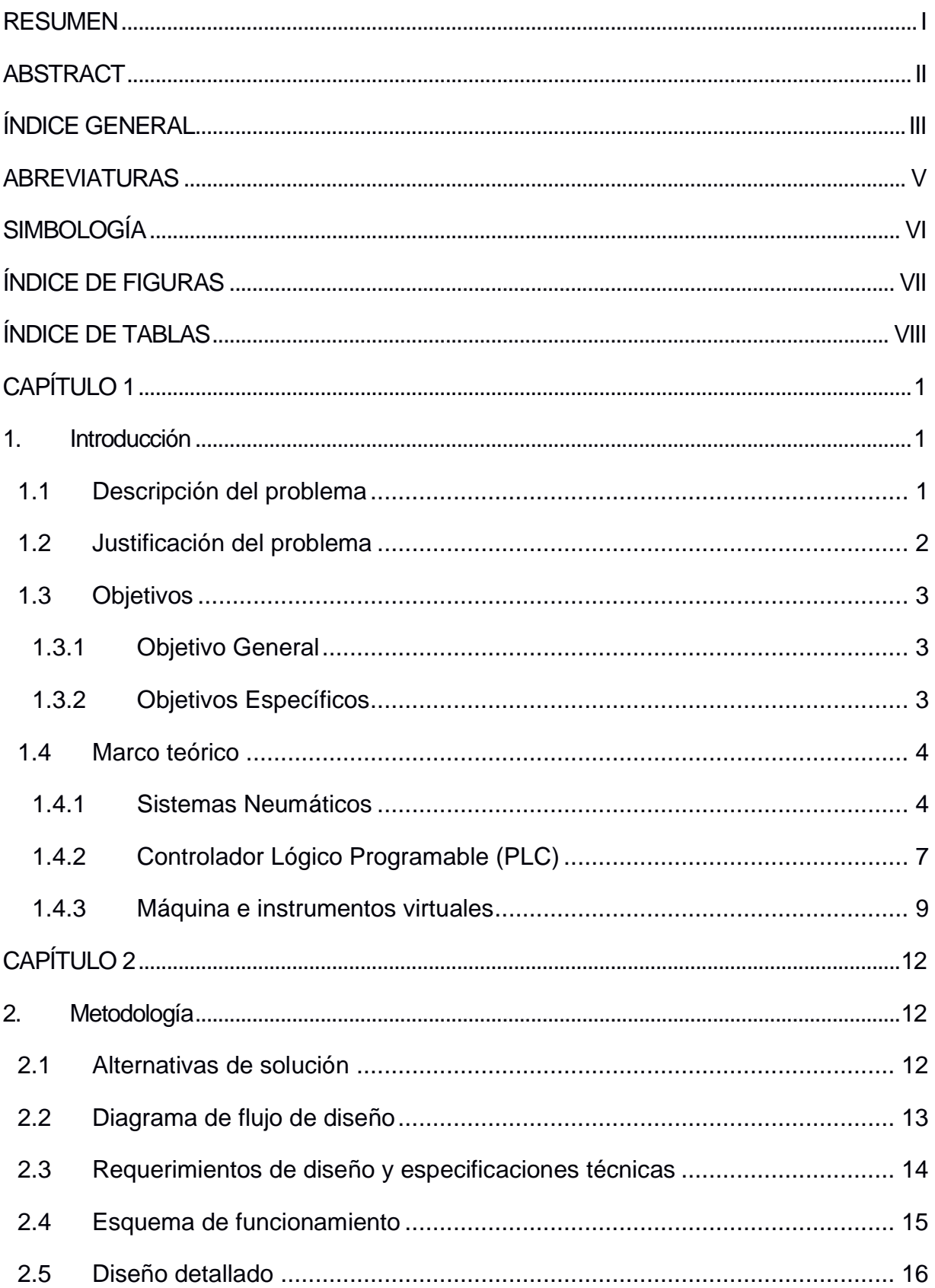

![](_page_8_Picture_4.jpeg)

## **ABREVIATURAS**

- <span id="page-9-0"></span>ESPOL Escuela Superior Politécnica del Litoral
- CDC Center for Disease Control and Prevention
- OMS Organización Mundial de la Salud
- NI National Instruments
- PLC Controlador Lógico Programable
- LED Light Emitting Diode
- VM Virtual Machine
- VI Virtual Instrument
- CFM Cubic Feet per Minute (pies cúbicos por minuto)
- VPN Virtual Private Network
- USB Universal Serial Bus
- IP Internet Protocol
- HP Horsepower
- PSI Pound Square Inch
- DC Direct Current
- AC Alternate Current

# **SIMBOLOGÍA**

<span id="page-10-0"></span>![](_page_10_Picture_50.jpeg)

# **ÍNDICE DE FIGURAS**

<span id="page-11-0"></span>![](_page_11_Picture_83.jpeg)

## **ÍNDICE DE TABLAS**

<span id="page-12-0"></span>![](_page_12_Picture_52.jpeg)

# **CAPÍTULO 1**

### <span id="page-13-1"></span><span id="page-13-0"></span>**1. INTRODUCCIÓN**

#### <span id="page-13-2"></span>**1.1 Descripción del problema**

En la ingeniería, el uso de laboratorios para la formación práctica de los estudiantes resulta un componente clave de su educación, y les permite entender el funcionamiento de distintos equipos o sistemas, complementando lo aprendido en el componente teórico. En años recientes el impulso por la innovación de la educación virtual, o como muchos la denominan: e-learning, se ha visto en constante aumento por dos razones fundamentales. La primera, es el desarrollo de nuevas y mejores herramientas virtuales que promueven y facilitan la colaboración digital como: máquinas virtuales, servidores web académicos, repositorios, servicios de *streaming* y *broadcasting*. La segunda, se fundamenta en el problema de ciertas instituciones que no cuentan con los recursos suficientes para poder adecuar o equipar sus laboratorios, ya sean por factores geográficos (universidades que se encuentran en países bajo constante conflicto) o cortes en sus presupuestos anuales. Este tipo de recortes presupuestarios no son ajenos a la realidad que se vive en el país durante este año 2020.

Como producto de la crisis sanitaria que se vive en el mundo, el Ministerio de Finanzas del Ecuador se vio obligado a recortar casi 100 millones de dólares en el presupuesto universitario público del país [1], y esto, es solo uno de múltiples factores que pueden interferir en el acceso de los estudiantes a una formación práctica de calidad. Y es así como a través de este tipo de nuevas tecnologías muchos estudiantes de escuelas ingenieriles que no cuentan con la infraestructura necesaria podrían acceder de manera remota a las instalaciones e instrumentos con los que, sí se cuentan en otros laboratorios mejores instrumentados y financiados, fortaleciendo un ambiente de colaboración científica en la comunidad de aprendizaje.

De esta manera, los laboratorios representan un recurso importante para las instituciones de educación superior. Por ejemplo, solo en la Escuela Superior Politécnica del Litoral (ESPOL) de Guayaquil, en el año 2017 se destinaron \$5'693.432 de su presupuesto anual en el mantenimiento, readecuación y construcción de distintos laboratorios del campus [2], por lo que, aprovechar de mejor manera estos recursos supone no solo un beneficio para los estudiantes, sino también para la universidad.

Actualmente el Laboratorio de Hidráulica y Neumática ubicado en el campus Gustavo Galindo en la ciudad de Guayaquil, ha permanecido sin utilizarse durante más de la mitad del 2020, y debido a la crisis sanitaria que se vive en el país y el resto del mundo, solo podría ser reemplazado utilizando softwares de simulación, por lo que disponer de una estación remota del laboratorio permitiría un mejor aprovechamiento de sus recursos para quienes lo necesiten.

#### <span id="page-14-0"></span>**1.2 Justificación del problema**

A finales del primer trimestre del 2020 entró en vigencia en el país una orden de confinamiento para todos sus habitantes, como medida de mitigación y prevención de propagación del *Coronavirus Disease 2019* (COVID-19) propuesta por el Centro de Control y Prevención de Enfermedades (CDC) [3] y la Organización Mundial de la Salud (OMS) [4], en donde se destaca también el distanciamiento social entre las personas, una distancia mínima de seguridad de 2 metros entre individuos [3]. Todos estos lineamientos obligaron a los centros educativos del país, como la ESPOL, a llevar a cabo todas sus clases en modalidad virtual, por lo que muchos de sus recursos quedaron inhábiles de ser accedidos por los estudiantes. De ahí que, el desarrollo de un laboratorio remoto virtual en el campus permitirá aprovechar de mejor manera la infraestructura de ciertas áreas que la ESPOL ofrece y evitar que sean desperdiciadas. Además, al ser una tecnología relativamente nueva en el país, colocaría a la universidad a la vanguardia del aprendizaje digital científico y prepararía a su comunidad de mejor manera ante una situación similar en el futuro, e incluso se podrían poner estos recursos a disposición de otras instituciones que no cuentan con ellos, aumentando su impacto de colaboración en la comunidad académica.

2

#### <span id="page-15-1"></span><span id="page-15-0"></span>**1.3 Objetivos**

#### **1.3.1 Objetivo General**

Diseñar e implementar una estación de prácticas de Laboratorio de Hidráulica y Neumática, que sea capaz de ser accedida remotamente por los estudiantes y muestre los resultados en tiempo real.

#### **1.3.2 Objetivos Específicos**

- <span id="page-15-2"></span>• Determinar los requerimientos técnicos del sistema de suministro neumático de acuerdo con las necesidades de los experimentos.
- Diseñar un diagrama eléctrico de conexiones del controlador con el sistema neumático y la computadora central.
- Diseñar un experimento con equipos neumáticos.
- Desarrollar el sistema de validación de credenciales virtuales y horarios para los estudiantes.
- Desarrollar una interfaz de usuario para que los estudiantes interactúen con el equipo de manera remota.

#### <span id="page-16-1"></span><span id="page-16-0"></span>**1.4 Marco teórico**

#### **1.4.1 Sistemas Neumáticos**

La neumática es una tecnología ampliamente utilizada a nivel industrial, por lo que, a lo largo de varios años, se ha visto en constante desarrollo e innovación, contando hoy en día con un sin número de aplicaciones en diferentes áreas y procesos de la industria manufacturera. Sus aplicaciones generales pueden incluir: empacado, control de procesos, estampado, clasificación, apilado, transporte de materiales, entre otros [5]. Debido a esta gran popularidad que tienen los sistemas neumáticos en la industria, es clave para las escuelas de ingeniería brindar la más amplia introducción a este tipo de sistemas: cómo funcionan, cuáles son sus componentes principales, y cómo se clasifican.

#### *1.4.1.1 Principio de funcionamiento*

La palabra neumática describe el estudio del movimiento de aire, de esta manera, el principio de funcionamiento radica en mover aire presurizado a través de un sistema de tuberías o mangueras, hacia un actuador, el cual traduce este movimiento de aire en trabajo mecánico; la familia de actuadores pueden incluir martillos, pistolas, motores, elevadores, frenos, entre otros [6].

La forma más simple de interacción entre el flujo de aire y el actuador que lo recibe, lo podemos encontrar en un cilindro neumático de simple efecto, en donde, un diafragma, que lleva el nombre de émbolo, divide el cuerpo del cilindro en dos cámaras, y el aire que ingresa de un lado desplaza el émbolo en la dirección contraria, haciendo que el vástago, el extremo saliente del cilindro, se desplace en la misma dirección [7]. Un esquema de este instrumento se observa en la Figura 1.1.

![](_page_17_Figure_0.jpeg)

<span id="page-17-0"></span>**Figura 1.1 Esquema de las partes internas de un cilindro neumático** [7]

#### *1.4.1.2 Componentes de un sistema neumático*

Los elementos que conforman los sistemas neumáticos pueden variar dependiendo del tamaño y complejidad de la aplicación, pero se pueden destacar los elementos básicos que conforman cualquier tipo de aplicación neumática en la Tabla 1.1.

### <span id="page-17-1"></span>**Tabla 1.1 Descripción de los principales componentes que integran los sistemas neumáticos [8]**

![](_page_17_Picture_131.jpeg)

| <b>Componente</b>                         | Descripción                                                                                                    | <b>Figura</b>                                                                                                    |
|-------------------------------------------|----------------------------------------------------------------------------------------------------|----------------------------------------------------------------------------------------------------|
| Unidad de<br>acondicionamiento<br>de aire | Filtro, regulador<br>y<br>eliminan<br>lubricador;<br>impurezas en el aire,<br>regula la presión de este<br>y lubrica los instrumentos<br>de acción       | Filtro de aire                                                                                                    |
| Presostato                                | actúa<br>Interruptor que<br>según la presión del<br>sistema, suele<br>usarse<br>para suministrar más aire<br>comprimido en caso de<br>ser necesario      | Tornillo de ajuste-<br>Contactos<br>Resorte.<br>eléctricos<br>Placa de metal<br>Membrana<br>Entrada de fluido<br>www.insurreculerrix.com |
| Válvula de purga                          | La humedad del<br>aire<br>comprimido se condensa<br>en gotas de agua que se<br>acumulan, estas válvulas<br>ayudan a eliminar este<br>residuo del sistema |                                                                                                    |

**Tabla 1.1 Descripción de los principales componentes que integran los sistemas neumáticos (continuación)**

#### *1.4.1.3 Clasificación de los compresores de aire*

El compresor es el elemento generador de energía en los sistemas de aire comprimido. Su clasificación puede variar según el caudal que proporcionar, el nivel de presión que otorgan y la forma de comprimir el aire [8].

• **Compresor de émbolo:** Se utiliza un sistema de biela-manivela para la admisión y escape del aire, en donde un émbolo comprime el aire a su paso. Estos pueden ser de uno o dos etapas, donde este último comprime el aire por dos ocasiones antes de almacenarlo.

- **Compresor de émbolo con membrana:** El funcionamiento es similar al anterior, con la adición de una membrana que evita el contacto del embolo con el aire, evitando su contaminación con el lubricante del motor.
- **Compresor radial de paletas:** Funciona con un rotor que cuenta con un juego de paletas dispuestas radialmente, las cuales empujan el aire a lo largo de la cámara concéntrica que va disminuyendo paulatinamente de volumen, comprimiéndolo en su recorrido. Puede lograr presiones de entre 2 a 7 bares y caudales entre 4 y 15 m $3/m$ in.
- **Compresor de tornillo:** La comprensión del aire se realiza mediante dos tornillos helicoidales sin fin que se engranan entre sí, conduciendo el aire al reservorio y comprimiéndolo en el trayecto. Este tipo de compresores entregan presiones de 10 bares y caudales mayores de 30 a 170 m<sup>3</sup>/min.

#### <span id="page-19-0"></span>**1.4.2 Controlador Lógico Programable (PLC)**

Los PLC poseen la arquitectura de un microcontrolador programable, capaz de guardar y ejecutar una serie de instrucciones, programar acciones e incluso interpretar información que reciben a través de los diferentes módulos que estos disponen, además del resto de elementos de lógica digital que poseen como: relés, temporizadores, contadores y secuenciadores. [9]

#### *1.4.2.1 Entradas y salidas*

Las entradas reciben toda la información de los diferentes procesos y máquinas que se encuentran conectadas. Pueden ser digitales o analógicas, para estas últimas la mayoría de PLC cuentan con un módulo adicional para interpretar estas señales. Los módulos de entrada del controlador en la mayoría de modelos se encuentran opto-acopladas [9], lo que indica que mediante un LED y un fototransistor esta señal es leída, esto es con el propósito de proteger el circuito interno del dispositivo.

Las salidas del PLC pueden operar de manera directa o indirecta sobre los actuadores de control. Existen 3 tipos principales de módulos de salida: [10]

- Relé: Existen aplicaciones que requieren un voltaje de control diferente a los que el PLC puede ofrecer, por lo que el controlador actúa de intermediario entre dicho voltaje de control y el actuador.
- Transistor: Los transistores actúan más rápido que los relés y son más confiables ya que carecen de elementos mecánicos, pero solo resultan útiles para aplicaciones de baja potencia.
- TRIAC: Son utilizados como interruptores de corriente alterna y requieren algún tipo de protección contra picos de corriente.

#### *1.4.2.2 Protocolos de comunicación*

Dentro de las múltiples aplicaciones industriales que tienen los PLC, estos, se encuentran comunicados con un sin número de instrumentos, actuadores, sensores, etc., que se localizan en el campo de trabajo, para una eficiente y práctica comunicación de estos dispositivos con el controlador, se desarrollaron las conexiones Fieldbus, las cuales permiten la conexión de múltiples instrumentos en una misma área a un mismo cable. En un ejemplo de este tipo de conexiones se puede mencionar: Profibus, Modbus, ASibus, entre otros. [9]

Actualmente, la industria ha adoptado como estándar la conexión Ethernet Industrial, que no solo posee la capacidad de trasmitir grandes cantidades de datos sino integra de cierta manera los sistemas de administración de información como centros de cómputo de bancos de datos [9], expandiendo así las capacidades de comunicación del PLC con un sin número de sistemas integrados.

#### *1.4.2.3 PLC Siemens SIMATIC S7 – 200*

Este modelo de PLC fue desarrollado en Alemania por Siemens. Viene equipado con el CPU modelo 224XP, el cual ofrece 14 entradas y 10 salidas digitales, así como 2 entradas y 1 salida analógica. Es compatible con 7 módulos de expansión [11].

Este dispositivo no cuenta con conexión Ethernet como los modelos más recientes, su conexión a la computadora se realiza mediante comunicación USB punto-a-punto [11]. Para esto, Siemens ofrece su propio cable de comunicación que conecta de forma directa al PLC con la computadora.

#### **1.4.3 Máquina e instrumentos virtuales**

#### <span id="page-21-0"></span>*1.4.3.1 Máquina virtual*

Las máquinas virtuales son programas que emulan un ordenador virtual dentro del ordenador físico donde se están ejecutando [12]. Resultan muy útiles a la hora de probar sistemas operativos nuevos sin modificar la configuración actual de la computadora. Correr diferentes sistemas operativos permite también poder ejecutar aplicaciones que pueden no ser compatibles con la versión actual de sistema operativo que se tiene [12]. Así, se puede tener más de un sistema operativo ejecutándose en el ordenador, donde cada uno corresponde a una máquina virtual diferente y entre todos comparten los recursos del ordenador físico que las contiene.

Este tipo de sistemas ofrecen gran flexibilidad de instalar diferentes tipos de sistemas operativos, cada uno con aplicaciones o características exclusivas.

Las máquinas virtuales poseen dos tipos de sistemas operativos [12]:

- **Sistema operativo anfitrión:** Corresponde al sistema operativo instalado en la máquina física, sobre el cual se instala el programa de la máquina virtual.
- **Sistema operativo huésped:** Hace referencia al sistema operativo que ha sido instalado y se ejecuta dentro de la máquina virtual.

#### *1.4.3.2 VMware*

VMware es solo uno de los múltiples programas de máquinas virtuales que existen. Está disponible para Windows y Ubuntu, y se puede usar de forma gratuita en su versión conocida como *VMware Player* [12]*.* 

Este programa muestra gran compatibilidad al momento de trabajar con aplicaciones de Siemens y entre sus herramientas se encuentra el servicio de acceso remoto a otras máquinas virtuales instaladas en equipos que se encuentran separados físicamente. Esto permite acceder a todos los recursos y aplicaciones de la máquina virtual a través de Internet e incluso interactuar con los dispositivos periféricos conectados a esta.

#### *1.4.3.3 LabVIEW*

LabVIEW es una aplicación desarrollada por la compañía *National Instruments* (NI). Permite desarrollar aplicaciones utilizando un lenguaje de programación gráfico, es decir que, utiliza íconos en lugar de líneas de texto. La principal diferencia con un lenguaje de programación textual, en donde un conjunto de instrucciones determina el comportamiento de la aplicación, en LabVIEW el fujo de datos es el que determina la ejecución del programa  $[13]$ .

Los programas que se desarrollan en LabVIEW llevan el nombre de *Virtual Instruments* (VI). Cada VI puede manipular entradas, generar salidas y mostrar a través de una interfaz gráfica datos recopilados en tiempo real al usuario, como osciloscopios, multímetros, diagramas de barras u otros componentes gráficos que la aplicación ofrece. Existen tres elementos principales que conforman un VI [13]:

- **Panel frontal:** Es la interfaz con el usuario y contiene todos los elementos visuales que puede observar e interactuar.
- **Diagrama de bloques:** Es el código en lenguaje gráfico que define el comportamiento del VI.
- **Panel de ícono y conector:** Identifica cada VI como un icono el cual puede ser utilizado dentro del programa de otro VI, similar a las funciones que se definen como subrutinas dentro de un programa basado en texto.

LabVIEW ofrece su propio servidor web en donde se pueden publicar VI embebidos en un documento de extensión *Hypertext Markup Language* (HTML) [13]. Así, pueden ser accedidos desde cualquier navegador web con conexión a Internet, facilitando su visualización en múltiples plataformas.

# **CAPÍTULO 2**

## <span id="page-24-1"></span><span id="page-24-0"></span>**2. METODOLOGÍA**

En el siguiente capítulo se presenta un análisis de las alternativas de solución para la problemática y se detalla cómo se desarrolló la solución ganadora.

#### <span id="page-24-2"></span>**2.1 Alternativas de solución**

Luego de analizar los recursos a disposición y las necesidades del cliente, se establecieron dos alternativas de solución; la primera, fue una solución basada en el uso de una máquina virtual remota con el software de programación de Siemens instalada en esta, y la segunda se basó en el uso de los recursos de LabView conectados a un servidor web en la nube. Entre los criterios de selección se destacan dos con mayor peso, la accesibilidad de los estudiantes a la estación de pruebas y que tan didáctico es el sistema.

Lo que se buscó fue un sistema que ofrezca al estudiante el mayor control sobre el experimento, la oportunidad de obtener diferentes resultados en la misma sesión. Además, fue necesario una solución que se adapte fácilmente a otros experimentos y que sea didáctico para el profesor y los estudiantes. Esta solución se observa resaltada en la siguiente matriz de solución de la Figura  $2.1:$ 

|                                                                                        | <b>CRITERIO 1</b> | <b>CRITERIO 2</b> | <b>CRITERIO 3</b>         | <b>CRITERIO 4</b> | <b>CRITERIO 5</b> |       |
|----------------------------------------------------------------------------------------|-------------------|-------------------|---------------------------|-------------------|-------------------|-------|
| <b>Descripción</b>                                                                     | Accesible         | <b>Didáctico</b>  | Control del<br>estudiante | Polimorfismo      | Encapsulamiento   | Total |
| Peso                                                                                   | 8                 | 8                 | 5                         | 3                 | 1                 | 25    |
|                                                                                        | 32.00%            | 32.00%            | 20.00%                    | 12.00%            | 4.00%             | 100%  |
|                                                                                        |                   |                   |                           |                   |                   |       |
| <b>OPCIONES</b>                                                                        | Calificación      | Calificación      | Calificación              | Calificación      | Calificación      |       |
| Estación remota con<br>base en servidor web e<br>instrumentos virtuales<br>de LabVIEW. | 10                | 9                 | $\overline{2}$            | 5                 | 10                | 7.5   |

<span id="page-25-1"></span>**Figura 2.1 Matriz de decisión para la estación remota de laboratorio. Fuente: Elaboración propia.**

#### <span id="page-25-0"></span>**2.2 Diagrama de flujo de diseño**

El esquema de diseño que se siguió se ilustra en la Figura 2.2. En donde se muestran cada uno de los pasos generales que se siguió en el desarrollo y final integración del banco de pruebas.

![](_page_25_Figure_4.jpeg)

<span id="page-25-2"></span>**Figura 2.2 Metodología de diseño de la estación de pruebas. Fuente: Elaboración propia**

#### **2.3 Requerimientos de diseño y especificaciones técnicas**

<span id="page-26-0"></span>A continuación, todos los requerimientos mecánicos, eléctricos e informáticos que se identificaron y fueron tomados en cuenta en el diseño y desarrollo del banco de pruebas remoto, se presentan en la Tabla 2.1.

| <b>Criterio</b>             | Requerimiento                                             |  |  |  |
|-----------------------------|-----------------------------------------------------------|--|--|--|
| <b>Mecánicos</b>            |                                                           |  |  |  |
| Ciclo de trabajo            | Intermitente / +30% tiempo en reposo                      |  |  |  |
| Calidad de aire             | Mínima, con lubricación                                   |  |  |  |
|                             | Presión máxima de 10 bar                                  |  |  |  |
| Presión de trabajo          | Presión mínima de 6 bar                                   |  |  |  |
| Portabilidad y protección   | No portátil - Sin protección para agua o polvo            |  |  |  |
|                             | <b>Eléctricos</b>                                         |  |  |  |
| Fuente de poder             | Red eléctrica - Fuente de poder para instrumentos         |  |  |  |
|                             | electroneumáticos.                                        |  |  |  |
| Microcontrolador            | PLC Siemens S7 - 200                                      |  |  |  |
| Acondicionamiento de señal  | Tablero eléctrico para dirigir y acondicionar las señales |  |  |  |
|                             | de control                                                |  |  |  |
|                             | <b>Informáticos</b>                                       |  |  |  |
| Comunicación                | PLC: Serial / Point-to-Point Interface (PPI)              |  |  |  |
|                             | PC: USB - Internet                                        |  |  |  |
| Plataforma de acceso remoto | Máquina virtual / Escritorio virtual                      |  |  |  |
| Acceso                      | Control de credenciales y horarios de acceso              |  |  |  |

<span id="page-26-1"></span>**Tabla 2.1 Requerimientos de diseño establecidos. Fuente: Elaboración propia.**

#### <span id="page-27-0"></span>**2.4 Esquema de funcionamiento**

En la Figura 2.3 se presenta el esquema conceptual de funcionamiento de la estación remota, donde se muestra cómo se encuentran relacionados todos los componentes entre sí. Se puede observar el método de operación del sistema, donde cada usuario con sus credenciales de ESPOL a través de su dispositivo en casa se conecta al servidor de VMware usando la Red Privada Virtual (VPN) de la universidad para enlazarse a la computadora del laboratorio y desde ahí controlar el banco de pruebas neumático mediante el PLC y su respectivo software de programación presente en la computadora. Se destacan los equipos involucrados, así como las herramientas informáticas que se emplearon.

![](_page_27_Figure_2.jpeg)

<span id="page-27-1"></span>**Figura 2.3 Diagrama esquemático de funcionamiento. Fuente: Elaboración propia.**

#### <span id="page-28-0"></span>**2.5 Diseño detallado**

Para la integración final de la estación remota se consideraron todos los requerimientos de diseño y especificaciones técnicas. Y así se fueron diseñando uno por uno todos los subsistemas que componen a la estación.

#### <span id="page-28-1"></span>**2.5.1 Compresor y sistema neumático**

Compuesto por el compresor y todos los elementos neumáticos del banco de pruebas. Se consideraron tres factores principales para la selección de los componentes del sistema neumático, estos fueron:

- **Presión de aire:** es la presión que entrega el compresor y se determina en relación con la presión de trabajo de los actuadores neumáticos del sistema (medida en libra por pulgada cuadrada [PSI] o Bar).
- **Cantidad de aire o caudal:** Es la cantidad de aire que el compresor es capaz de presionar en una unidad de tiempo (medida en pies cúbicos por minuto [CFM] o m<sup>3</sup>/min).
- **Potencia:** Es la capacidad de trabajo que entrega el compresor (medida en caballos fuerza [HP] o kilowatts [kW]).

Al final, estas tres características se relacionan entre sí, afectando o determinando unas a otras, por ejemplo, el caudal de aire depende de la presión y la potencia del compresor, mientras más caballos de fuerza posea, mayor cantidad de aire podrá suministrar al sistema.

En cuanto al desempeño del sistema neumático, existen otros factores de corrección que consideran la escala del sistema, el número máximo de elementos y las pérdidas de presión o fugas en cada uno de ellos, estos pueden ser: coeficiente de uso, coeficiente de simultaneidad y coeficiente de ciclo de funcionamiento, entre otros.

#### **2.5.1.1 Cálculo de potencia del compresor**

Para conocer la potencia necesaria del compresor fue necesario empezar conociendo el consumo de aire de todos los elementos del sistema. Como el laboratorio solo utiliza instrumentos de FESTO, las dimensiones de los cilindros neumáticos se obtuvieron de los catálogos del fabricante. Inicialmente solo se conoce el volumen de aire que alberga el cilindro en cada accionamiento, así que para conocer el caudal o consumo del instrumento fue necesario determinar el ciclo del trabajo del actuador según la aplicación. Para la estación de laboratorio se asumió que cada cilindro tendrá un recorrido por segundo en cada secuencia de trabajo. Con esta consideración, el consumo de cada tipo de cilindro se muestra en la Tabla 2.2.

<span id="page-29-0"></span>**Tabla 2.2 Caudal de aire calculado para cada actuador neumático. Fuente: Elaboración propia.**

| <b>Elemento</b>           | Caudal [L/min] |
|---------------------------|----------------|
| Cilindro de doble efecto  | 754            |
| Cilindro de simple efecto | 72 1           |

El consumo total de aire resulta finalmente de la suma del consumo individual de cada instrumento, considerando un margen de seguridad por cualquier fuga que se produzca en el accionamiento de los instrumentos y cualquier posible incremento en la demanda de aire, ya sea porque se conecten más actuadores neumáticos o estaciones a la línea de suministro.

De la revisión de varias guías de selección [14][15], se determinó un promedio del 4% de fuga de aire en una instalación bien conservada y trabajando en óptimo rendimiento.

El consumo de aire depende del número de equipos utilizados, la frecuencia de uso y puntos de servicio, todos estos factores fueron considerados a través del factor de simultaneidad (fs.) el cual se escoge en función del número de instrumentos operando al mismo tiempo. Para nuestra estación estimamos un máximo de 5 instrumentos simultáneos, por lo que fue elegido <span id="page-30-0"></span>el coeficiente más cercano a esta estimación. Los valores del coeficiente se observan en la Tabla 2.3

| Nº de herramientas | Factor de simultaneidad |
|--------------------|-------------------------|
|                    |                         |
| 10                 | $_{0,7}$                |
| 20                 | 0,6                     |
| 30                 | 0,55                    |
| 40                 | 0, 5                    |
| 50                 | 0,475                   |
| 60                 | 045                     |
| 70                 | 0,425                   |

**Tabla 2.3 Coeficiente de simultaneidad neumática** [15]

El segundo factor de corrección es el coeficiente de uso (fu) y se define como el porcentaje de tiempo de uso en un lapso de 24 horas. Para las prácticas de laboratorio se consideró una jornada de tres sesiones de 2 horas cada una, más tres entretiempos de 1 hora aproximadamente, es decir 9 horas de uso (37.5%) lo que se aproximó a un 50% del tiempo (fu=0.5).

Una vez definidas todas las variables, se presenta en la ecuación 2.1 el cálculo del caudal total del banco de pruebas.

$$
Q_t = (\sum Q) * fs * fu
$$
 (2.1)

En donde Qt es el caudal total del sistema, Q es el caudal de cada instrumento, fs. es el factor de simultaneidad y fu es el factor de uso.

Como último punto se definió el número de instrumentos neumáticos para el cálculo, ya que este número varía con cada ensayo, se trabajó con el máximo número de actuadores registrados en una prueba de laboratorio, siendo este de 5 cilindros neumáticos.

Una vez que se conoció el caudal de trabajo, fue necesario determinar el caudal total de operación, en donde entraron en consideración los parámetros de operación del equipo. Para este cálculo basta con adicionar al caudal de trabajo las ponderaciones que se muestran en la Tabla 2.4.

<span id="page-31-0"></span>![](_page_31_Picture_97.jpeg)

![](_page_31_Picture_98.jpeg)

#### **2.5.1.2 Experimento de prueba**

Una vez seleccionada la fuente de poder neumática de la estación de trabajo, se diseñó el experimento de prueba a llevarse a cabo. Se eligió una secuencia de trabajo didáctica que implementa tres cilindros de doble accionamiento como actuadores y emula el funcionamiento de una estampadora neumática. En donde la secuencia que se resolvió corresponde al estampado de una sola pieza, es decir, cada vez que se corra la secuencia programada se asumirá la presencia de una placa, esta será estampada, luego levantada, girada y puesta en su lugar, para salir de la zona de estampado.

![](_page_32_Figure_0.jpeg)

**Figura 2.4 Esquema de la estampadora neumática emulada**. [16]

<span id="page-32-0"></span>Según la Figura 2.4 se asignaron tres cilindros neumáticos para cada acción principal del proceso de estampado, dejando de lado pasos repetitivos o redundantes, únicamente por demostración y simplicidad con los instrumentos del laboratorio. Los actuadores de la estampadora representados por los cilindros de laboratorio fueron: un elevador que levanta cada pieza para ser girada (8), un rotor neumático que gira la pieza (6), y el brazo de estampado  $(1).$ 

El equipo utilizado forma parte del kit didáctico que ofrece FESTO, esto incluye el banco de pruebas neumático al cual se fijaron todas las piezas. Todos los elementos son de tipo modular, lo que significa que pueden ser acoplados y desacoplados de manera sencilla e individual, sin modificar el resto del sistema.

El principal propósito del experimento seleccionado fue de demostrar el nivel de dificultad de las pruebas que la estación puede manejar y llevar a cabo, y las múltiples entradas y salidas que el PLC fue capaz de controlar de manera remota.

La lista de todos los elementos neumáticos y electroneumáticos utilizados en el tablero se muestra en la Tabla 2.5.

<span id="page-33-1"></span>![](_page_33_Picture_115.jpeg)

![](_page_33_Picture_116.jpeg)

#### <span id="page-33-0"></span>**2.5.2 Conexión y programación del PLC**

El controlador se encuentra conectado de manera física a la computadora del laboratorio. El protocolo físico de comunicación utilizado por el PLC es *Point-to-Point* RS-485, un tipo de comunicación serial de 8 bits y una taza de 9600 baudios. Este protocolo no es compatible con la computadora de manera directa por lo que fue necesario un convertidor de señal para establecer la comunicación PLC-PC. El convertidor provisto por Siemens con código 6ES7901-3DB30-0XA0 y compatible con el controlador S7-200 es de dos vías, es decir que, envía la señal del PLC al puerto USB de la computadora y viceversa. Las características de este dispositivo se muestran en la Tabla 2.1.

| Designación                 | USB/PPI multi-<br>master |  |
|-----------------------------|--------------------------|--|
| Velocidad de<br>transmisión | 187.5 kbits/s            |  |
| <b>Protocolos</b>           | <b>PPI</b><br><b>USB</b> |  |

**Tabla 2.1 Ficha técnica del convertidor PPI/USB Siemens. Fuente: Elaboración propia.**

#### <span id="page-34-0"></span>**2.5.3 Escritorio virtual y credenciales de acceso**

El conjunto de herramientas y procesos informáticos que permitieron el desarrollo y principal funcionamiento de la estación de laboratorio consta de tres componentes fundamentales: máquina virtual, servidor de base de datos y asignación de direcciones IP. Esto constituye toda la capa de interacción directa con el usuario.

#### **2.5.3.1 Máquina virtual**

Para la virtualización de la computadora del laboratorio se utilizó el programa VMware Workstation. La máquina virtual creada cuenta con Windows 7 como sistema operativo y fue compartida a través de VMware con la herramienta *Shared VM*, que permite acceder de manera remota a todas las máquinas virtuales compartidas utilizando la dirección IP de la computadora *host* como dirección de enlace. Esto significa que otro usuario puede utilizar esa máquina virtual y todos los recursos que comparte con la computadora física desde otro dispositivo. Estos recursos pueden incluir: adaptadores de red, puertos USB, pantallas, memoria, etc.

La máquina virtual viene con el programa de Siemens: Step 7 Micro WIN, instalado en ella. Este programa es el único compatible con la versión de CPU del PLC utilizado, y permite descargar programas a la memoria del controlador, así como, controlar los estados de *RUN* y *STOP* del PLC. Este software constituye la interfaz gráfica entre el usuario y el controlador.

#### **2.5.3.2 Servidor y directorio activo**

Para la autenticación de las credenciales de acceso a la plataforma se optó por utilizar un sistema de directorio activo. Para esto fue necesario la creación de una segunda máquina virtual que desempeñe el papel de servidor de base de datos y almacene toda la información de acceso de los usuarios. El sistema operativo utilizado para esta segunda máquina virtual fue Windows Server, el cual se utilizó para crear un dominio exclusivo para el laboratorio. Un dominio, es una red computacional a la que se encuentran registrados todos los dispositivos y usuarios unidos a esta, como pueden ser: impresoras, computadoras y cuentas de usuario, y forman parte de una base de datos centralizada [17].

Una vez creado el dominio, que usualmente sigue la estructura *nombre.institución.ubicación* ,se enlazó la computadora del laboratorio a este dominio, y con esto, todos los usuarios pertenecientes a dicho dominio tienen acceso a esta computadora con sus credenciales personales.

Aprovechando este sistema de administración centralizada de información, el último paso fue de crear políticas de acceso individuales para cada usuario registrado, esto significa poder elegir los días y horario en que cada usuario puede ingresar a la computadora del laboratorio, y restringir las acciones que cada uno de ellos tiene sobre el equipo.

#### **2.5.3.3 Asignación de IP**

Para registrar y controlar las computadoras y máquinas virtuales del laboratorio, fue necesario asignar una dirección IP fija a cada una. Empezando por el servidor de la base de datos, tener una dirección IP estática permite al servidor ser identificado por los dispositivos siempre bajo la misma dirección, para poder extraer de este toda la información almacenada (claves, nombres de usuario, políticas de acceso, etc.). A su vez, la dirección IP asignada provee una especie de identificación dentro de la red del laboratorio y permite

la comunicación mutua entre equipos dentro de la misma red bajo esta dirección.

Para asignar una dirección IP a cada máquina, fue necesario conocer el conjunto o rango de direcciones disponibles dentro de la red. Como se trató de una red inalámbrica (Wi-Fi) se necesitó conocer de qué direcciones disponía el router de internet. Esto significa que dependiendo del dispositivo de red inalámbrica que se use, la asignación de direcciones IP varía con cada uno de ellos.

#### **2.5.4 Conexiones eléctricas**

#### <span id="page-36-0"></span>*2.5.4.1 Fuente de poder*

La estación de laboratorio no es móvil, por lo que se descartó cualquier tipo de fuente portátil como baterías o generadores. Para la computadora y el controlador, los 120V AC que salen de la toma del laboratorio, pueden ser aplicados de forma directa. Para las válvulas electroneumáticas, y las señales de control de los sensores, como los fines de carrera, se necesita un voltaje de trabajo de 24V DC. En este caso, una fuente externa fue necesaria adjuntar al banco de pruebas.

#### **2.5.4.2 Distribución de señales**

Para la distribución de señales se determinó que era necesario implementar u obtener un panel de conexiones eléctricas, para desempeñar la función de conexión entre la fuente de poder y el banco de pruebas, teniendo como intermediario al PLC. De ser posible, se escogió añadir unas luces indicadoras para mejorar la visibilidad de señales en el sistema.

# **CAPÍTULO 3**

### <span id="page-37-1"></span><span id="page-37-0"></span>**3. RESULTADOS Y ANÁLISIS**

En este capítulo se presentan el sistema de potencia neumático dimensionado, y el funcionamiento de la solución implementada en el laboratorio de Hidráulica y Neumática de ESPOL.

#### <span id="page-37-3"></span><span id="page-37-2"></span>**3.1 Sistema neumático**

#### **3.1.1 Compresor de aire**

Para la selección del compresor de aire, se calculó la potencia en base al consumo de aire del sistema neumático bajo las condiciones más exigentes, considerando el mayor número de actuadores activos. Utilizando la Ec. 2.1 y los valores de la Tabla 2.2 y Tabla 2.3, y tomando el factor de uso (fu) como 0.5, se obtuvo el siguiente consumo de aire total.

$$
Q_T = 301.6 * 0.7 * 0.5
$$

$$
Q_T = 105.56 \frac{L}{min}
$$

Con este valor de consumo de aire se pudo utilizar la Tabla 2.4 de ponderaciones para corregir el resultado obtenido y conocer el consumo de aire de trabajo. Este nuevo valor estaría considerando el desgaste que los actuadores, válvulas y tuberías del sistema con el tiempo van acumulando. De esta manera se busca compensar la pérdida de eficiencia del sistema y el trabajo adicional que deberá realizar el compresor a largo plazo para mantener una presión de trabajo óptima en todos los elementos.

$$
Q_t = 105.56 + 10.6 + 5.2 + 5.2
$$

$$
Q_t = 126.56 \frac{L}{min}
$$

Con el consumo de aire corregido se pudo determinar la potencia del compresor necesaria. Dado que estos parámetros de consumo y potencia se encuentran relacionados entre sí, conociendo uno de ellos se puede estimar el otro valor. De esta manera la potencia del motor seleccionada fue de aproximadamente 1.5 HP como se observa en la Figura 3.1.

| <b>POTENCIA (CV)</b> 1,5 3 5,5 7,5 10 15         |  |  |  |  |
|--------------------------------------------------|--|--|--|--|
| CAUDAL (I/min) 150 275 625 850 1.150 1.750 3.000 |  |  |  |  |
| <b>PRESION (BAR)</b> 7 7                         |  |  |  |  |

**Figura 3.1 Tabla de características de compresores de aire.** [14]

<span id="page-38-1"></span>El último factor determinado para la selección del compresor de aire fue el tipo de funcionamiento de este. Tomando en consideración los requerimientos mecánicos de la Tabla 2.1 se seleccionó un compresor de funcionamiento reciprocante, específicamente de pistón. Para la aplicación del sistema, resulta el tipo de compresor más simple, con un rango de presión de trabajo suficiente para la estación, con un coste de mantenimiento y reparación bajo, así como, una calidad de aire óptima para los instrumentos de trabajo, sin sistemas adicionales o especializados de filtración. Adicionalmente, los compresores de pistón pueden trabajar en una o dos etapas. Para el banco de pruebas, ambas configuraciones desempeñan un buen trabajo y no se requiere la selección específica de una de éstas.

#### <span id="page-38-0"></span>**3.1.2 Experimento de prueba**

De la Tabla 2.6 se tomaron los tres instrumentos que se muestran como elementos activos de acción y medición. Se consideraron activos ya que su acción y detección permiten el funcionamiento completo del experimento y son controlados directamente por el PLC. Existen también elementos pasivos que se agregaron al experimento de prueba, en donde su ausencia no compromete la ejecución del experimento. En este grupo están las dos válvulas estranguladoras que se colocaron a cada cilindro, en total 4, para regular la velocidad de recorrido del actuador neumático y permitir un seguimiento más fácil de su accionamiento. Todos estos elementos ensamblados se presentan en la Figura 3.2. El diagrama completo de conexiones neumáticas junto con el diagrama de lógica eléctrica se adjunta en el Apéndice A.

![](_page_39_Figure_0.jpeg)

<span id="page-39-1"></span>![](_page_39_Figure_1.jpeg)

#### <span id="page-39-0"></span>**3.1.3 Calidad de aire y seguridad**

Para asegurar la integridad de los instrumentos neumáticos, se seleccionó una unidad de mantenimiento que cuenta con filtro de aire, regulador de presión y lubricador, la cual provee de una calidad de aire optima y suficiente para las necesidades de aplicación. Además, para evitar que durante cualquier periodo de pruebas el sistema quede trabajando de manera indefinida sin que el usuario esté presente, se optó por temporizar el suministro de aire. Se añadió una electroválvula y temporizador entre el suministro de aire y el banco de pruebas. La configuración resultante de esta medida de seguridad se muestra en la Figura 3.3. Y una vista más detallada del filtro y temporizador utilizado se muestra en la Tabla 3.1.

![](_page_40_Figure_0.jpeg)

<span id="page-40-0"></span>**Figura 3.3 Diagrama del suministro temporizado de aire. Fuente: Elaboración propia.**

<span id="page-40-1"></span>![](_page_40_Picture_91.jpeg)

![](_page_40_Picture_92.jpeg)

#### <span id="page-41-1"></span><span id="page-41-0"></span>**3.2 Escritorio virtual y credenciales de acceso**

#### **3.2.1 Máquina virtual**

En la Figura 3.4 se muestra el escritorio virtual principal donde trabajaran los usuarios que accedan a la estación remota. En él se observa el software de Siemens para la programación del PLC S7-200, y todos los programas de comunicación adicionales que incluye el paquete de instalación. El escritorio principal corresponde al sistema operativo Windows 7.

![](_page_41_Picture_3.jpeg)

**Figura 3.4 Escritorio virtual con Windows 7. Fuente: Elaboración propia.**

<span id="page-41-2"></span>Adicionalmente, en la Figura 3.5 se muestran los resultados de la experimentación en tiempo real, los cuales son observados a través de una cámara web desde la máquina virtual.

![](_page_42_Figure_0.jpeg)

<span id="page-42-1"></span>**Figura 3.5 Ventana de resultados donde se muestra un video en vivo del experimento en ejecución. Fuente: Elaboración propia.**

#### <span id="page-42-0"></span>**3.2.2 Servidor y directorio activo**

En la Figura 3.6 se muestra la consola de administración del servidor de datos creado en una segunda máquina virtual. En él se destaca el nombre del dominio **lab.espol.ec** al cual están vinculadas todas las cuentas y computadora del laboratorio. El sistema operativo que soporta a este servidor es Windows Server 2019.

| $\times$<br><b>To Windows Server 2019</b> $\times$<br>m Home<br>Server Manager |                                                                                                    |                                                                             |                                                                   |  |  |  |
|--------------------------------------------------------------------------------|----------------------------------------------------------------------------------------------------|-----------------------------------------------------------------------------|-------------------------------------------------------------------|--|--|--|
|                                                                                | Server Manager > Local Server                                                                                   |                                                                             |                                                                   |  |  |  |
| <b>III</b> Dashboard<br>п<br><b>Local Server</b>                               | <b>PROPERTIES</b><br>For WIN2020-MEC                                                                            |                                                                             |                                                                   |  |  |  |
| <b>T</b> All Servers<br>ii AD DS<br>$\mathbb{R}$ DNS                           | Domain                                                                                                    | lab.espol.ec                                                                | Last insta<br>Windows<br>Last check                               |  |  |  |
| File and Storage Services D                                                    | Windows Defender Firewall<br>Remote management<br>Remote Desktop<br><b>NIC Teaming</b><br>Ethernet <sub>0</sub> | Public: On<br>Enabled<br>Fnabled<br><b>Disabled</b><br>192.168.68.113<br>₹μ | Windows<br>Feedback<br><b>IE Enhanc</b><br>Time zon<br>Product II |  |  |  |
|                                                                                | Operating system version<br>Hardware information<br>$\epsilon$                                                  | Microsoft Windows Server 2019 Standard Evaluation<br>VMware, Inc. VMware7,1 | Processor<br>Installed<br><b>Total disk</b>                       |  |  |  |
|                                                                                | <b>EVENTS</b><br>All events   68 total                                                                          |                                                                             |                                                                   |  |  |  |

<span id="page-43-0"></span>**Figura 3.6 Ventana principal del administrador del servidor. Fuente: Elaboración propia.**

En la Figura 3.7 se muestra el sistema de control de acceso por hora y día a la estación del laboratorio, el cual puede personalizarse para cada estudiante de manera individual. Al tratarse de un sistema de gestión centralizado todas las políticas de acceso, así como registros y configuraciones de cuentas se pueden llevar a cabo desde la consola del servidor.

![](_page_44_Picture_0.jpeg)

**Figura 3.7 Asignación de horarios en el servidor de Windows. Fuente: Elaboración propia.**

<span id="page-44-0"></span>Finalmente, en la Figura 3.8 se observa la interfaz de acceso a la plataforma desde VMware Workstation, utilizando las credenciales de la institución, permitiendo una mejor integración del sistema a la red de la universidad, ofreciendo una solución más estandarizada a la institución.

![](_page_44_Picture_124.jpeg)

<span id="page-44-1"></span>**Figura 3.8 Interfaz de acceso a la máquina virtual compartida. Fuente: Elaboración propia.**

#### <span id="page-45-0"></span>**3.2.3 Asignación de IP**

En la Figura 3.9 se presenta la topología local de la red de laboratorio para la implementación de la estación. Para esta implementación se utilizó el directorio de IP de un *router* inalámbrico, del cual se obtuvo la dirección de la puerta de enlace y sub-máscara de red. A partir de este directorio se asignó una IP estática para el servidor de datos, que a pesar de ser una VM consta como una conexión física en la red, y otra dirección para la computadora del laboratorio. El escritorio virtual cuenta con acceso a internet y utiliza la misma dirección que la de la computadora. Finalmente, los estudiantes que se enlacen a esta red mediante una VPN recibirán una IP dinámica.

![](_page_45_Figure_2.jpeg)

<span id="page-45-3"></span>![](_page_45_Figure_3.jpeg)

#### <span id="page-45-2"></span><span id="page-45-1"></span>**3.3 Conexiones eléctricas**

#### **3.3.1 Fuente de poder**

Para la operación de sensores y actuadores eléctricos y electroneumáticos se escogió una fuente de poder de 24V DC que forma parte de la serie de quipos didácticos de FESTO. Sus características se muestran en la Tabla 3.2.

**Nombre/Código Figura Características** Tabletop power supply TN-162416 Entrada: 85 – 265 V AC Salida: 24 V DC Corriente Max: 4.5 A Protección contra cortocircuitos

<span id="page-46-2"></span>**Tabla 3.2 Características de la fuente de poder de laboratorio. Fuente: Elaboración propia.**

#### <span id="page-46-0"></span>**3.3.2 Distribución de señales**

Para interceptar y dirigir todas las señales de control y detección se utilizó un tablero de distribución eléctrico de FESTO. El cual cuenta con un avisador acústico y cuatro avisadores luminosos. Además, tiene tres regletas para la alimentación de tensión y sus respectivas conexiones. Los bornes que emplea son de 4 mm.

<span id="page-46-1"></span>![](_page_46_Picture_4.jpeg)

**Figura 3.10 Unidad de indicación y distribución eléctrica.** [18]

#### <span id="page-47-0"></span>**3.4 Demostración**

Los resultados presentados y descritos en este capítulo se obtuvieron de la implementación final de esta solución. La misma que se llevó a cabo en el laboratorio de Hidráulica y Neumática de la ESPOL, y fue documentada en un corto video cuyo enlace queda a disposición del lector: [https://youtu.be/AIZ25KqN-kY.](https://youtu.be/AIZ25KqN-kY)

#### <span id="page-47-1"></span>**3.5 Análisis de costos**

La ventaja de esta solución es que trabaja alrededor de la instrumentación con la que cuenta el laboratorio, que, aunque no fue el caso de ESPOL, si se quisiese trasladar este concepto a otro laboratorio de una institución diferente, la única inversión que se debe considerar serían los elementos de interfaz y comunicación, como computadoras, y de control como el PLC. Para proveer de un marco referencial de esto, se muestra la lista de elementos que conforman los sistemas mencionados en la Tabla 3.3.

![](_page_47_Picture_146.jpeg)

### <span id="page-47-2"></span>**Tabla 3.3 Lista de equipos utilizados en el sistema informático y neumático. Fuente: Elaboración propia.**

# **CAPÍTULO 4**

## <span id="page-48-1"></span><span id="page-48-0"></span>**4. CONCLUSIONES Y RECOMENDACIONES**

#### <span id="page-48-2"></span>**4.1 Conclusiones**

- ❖ Se logró armar y poner en funcionamiento una estación remota de experimentación en el laboratorio de Hidráulica y Neumática que permite a los estudiantes enlazarse desde casa, llevar a cabo experimentos y ver los resultados en vivo a través de una cámara web, todo desde una misma plataforma.
- ❖ La propuesta de diseño ganadora logra poner a disposición de los estudiantes los instrumentos del laboratorio a distancia, con un costo bajo de implementación y un sistema de fácil acceso, utilizando un escritorio virtual como plataforma de trabajo.
- ❖ El sistema de potencia neumática propuesto, con una capacidad de 1.5 HP, abastece con facilidad el nivel de consumo actual de la estación de laboratorio, incluso bajo alta demanda, y está dimensionado para abarcar con una posible expansión o nueva implementación a futuro.
- ❖ El controlador utilizado, Siemens S7-200, posee un precio de adquisición económico y con suficiente número de entradas y salidas para la aplicación de laboratorio, y en caso de requerir una ampliación, sus módulos son de igual bajo costo. Su software de programación es compatible con todas las versiones de Windows y posee una interfaz con bajos requerimientos de computación.
- ❖ La estructura de red emulada se encuentra ya implementada en la institución y es uno de los sistemas más comunes en el resto de las instituciones de educación y sitios de trabajo, por lo que el sistema es fácilmente trasladable a nuevas aplicaciones con alta repetibilidad.

❖ El control de credenciales y acceso es centralizado, y administrado bajo la estructura de directorio activo, con un servidor de datos virtualizado dentro de la computadora del laboratorio, el cual funciona a la par con las otras máquinas virtuales y ahorra la implementación o ampliación de un servidor físico.

#### <span id="page-49-0"></span>**4.2 Recomendaciones**

- ❖ Se recomienda el uso de una conexión cableada para la red de laboratorio, puesto que con la red inalámbrica se detectaron considerables tiempos de latencia en la ejecución del escritorio virtual a distancia.
- ❖ Modificar los permisos de accesibilidad para que después de cada sesión de un estudiante, se libere la memoria de la computadora de cualquier archivo que el usuario haya descargado o copiado en ella.
- ❖ Implementar un acceso por navegador web, que elimine la necesidad de contar con un programa adicional para ingresar a la estación de trabajo en un futuro.
- ❖ La supervisión periódica, presencial o remota, del sistema para verificar o corregir su funcionamiento.
- ❖ Para un futuro trabajo, analizar la posibilidad de agregar una opción de auto encendido y apagado de la estación completa de trabajo (incluido el compresor), sistema de alarma, para así minimizar la necesidad la presencia de una persona en el laboratorio.

# **BIBLIOGRAFÍA**

- <span id="page-50-0"></span>[1] "Corte Constitucional emite sentencia para recorte del presupuesto de universidades | El Comercio." https://www.elcomercio.com/actualidad/corteconstitucional-reduccion-presupuestaria-universidades.html (accessed Oct. 25, 2020).
- [2] C. Paredes Verduga, "Rendición de Cuentas 2017," Guayaquil, 2017.
- [3] CDC, "Framework for Implementation of COVID-19 Community Mitigation Measures for Lower-Resource Countries," 2020.
- [4] World Health Organization, "COVID-19 Strategy Update," Apr. 2020.
- [5] I. C. Turner, *Engineering Applications of Pneumatics and Hydraulics*. 2002.
- [6] A. Creus Solé, *Neumática e hidráulica*, 2nd ed. MARCOMBO S.A., 2007.
- [7] J. Hernandez Lopez, "NEUMÁTICA: EL PODER DEL AIRE," 2015.
- [8] J. M. Sevilla, "Introducción a Sistemas Neumáticos," 2017.
- [9] K. Collins, "PLC Programming for Industrial Automation," p. 140, 2007, [Online]. Available: http://books.google.com/books?id=mhiIBAAACAAJ&pgis=1.
- [10] S. Bain, *Instrument Engineers' Handbook: Process Measurement and Analysis, Fourth Edition*. CRC Press LLC, 2003.
- [11] Siemens, *S7-200 Programmable Controller System Manual*. 2008.
- [12] M. del P. Alegre Ramos, *Sistemas Operativos Monopuesto*, 2da ed. Parainfo, 2010.
- [13] N. Instruments, "LabVIEW TM User Manual," 2003.
- [14] P. Galarza and D. Ricardo, "Diseño y dimensionamiento de instalación de aire comprimido para Laboratorio de Neumática en la FETD," UCSG, 2019.
- [15] A. R. YAULEMA, "DISEÑO DE SISTEMA DE AIRE COMPRIMIDO PARA UNA FÁBRICA DE PRODUCTOS DE PAREDES PREFABRICADAS," ESPOL, Guayaquil, 2015.
- [16] Festo AG & Co., *99 Examples of Pneumatic Applications*. 2000.
- [17] W. R. Stanek, *Windows Server 2016: Domain Infrastructure*, 4th ed. 2016.
- [18] FESTO, "Use, storage and transport conditions for Festo products," p. 14, 2012.

# <span id="page-51-0"></span>**APÉNDICES**

## **APÉNDICE A**

Diagrama electroneumático del experimento de laboratorio

![](_page_52_Figure_2.jpeg)